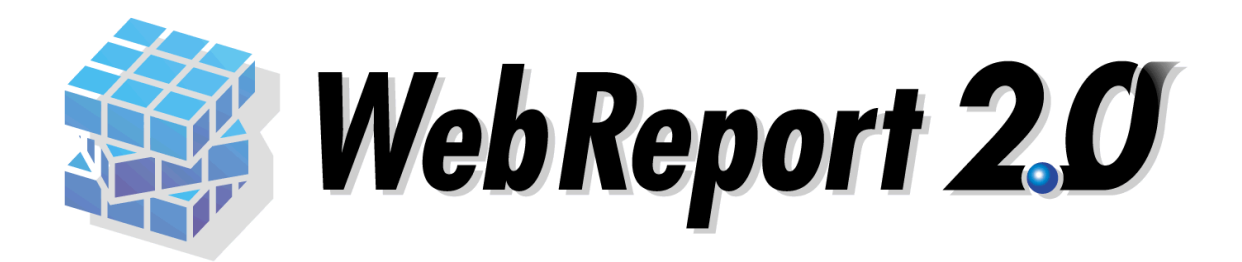

## タブレット端末でのご利用について

#### ■ はじめに

このたびは弊社製品 WebReport 2.0 をご購入いただきまして、誠にありがとうございます。 本書は「WebReport 2.0」のタブレット端末でのご利用方法について説明します。 (以下「WebReport 2.0」を「本製品」と呼びご説明して参ります。) 本書をよくお読みになって、本製品を十分に活用してください。

### ■ 版権**/**ご注意

本書に記載されている会社名、製品名は、それぞれ各社の商標または登録商標です。 本書の内容の一部または全部を無断で複写転載すること禁じます。 本書に掲載の内容に関しては、予告なしに変更することがあります。 本書の内容は万全を期して作成しておりますが、万一不明な点や誤り、記載もれ、乱丁、落丁など お気づきの点がございましたら、弊社までご連絡ください。

### ■ 本書の表記方法について

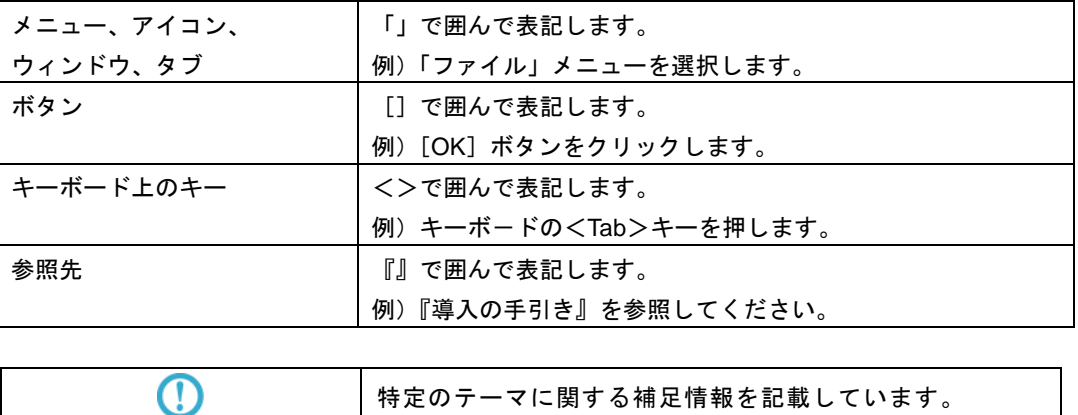

# 目次

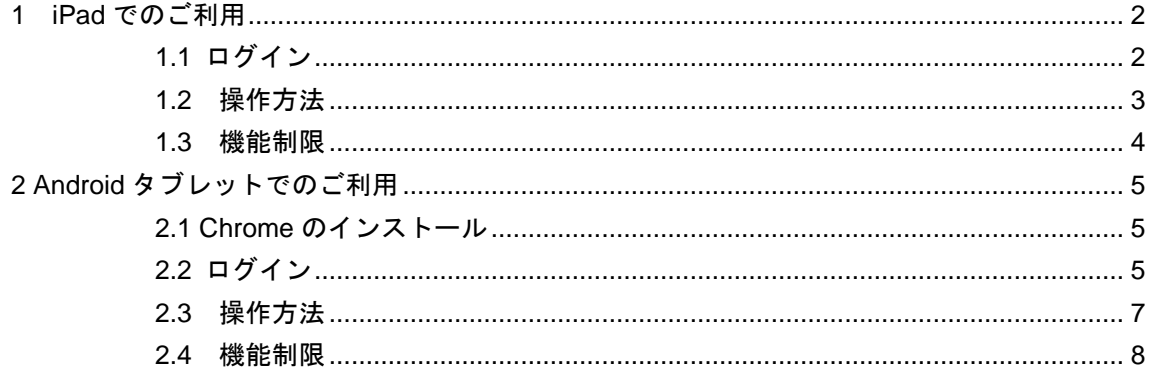

## <span id="page-3-0"></span>**1 iPad** でのご利用

本製品の V5.5.1 以上では、iPad の Safari で一部機能をご利用いただくことができます。

### <span id="page-3-1"></span>**1.1** ログイン

Safari を起動し、URL に「http://サーバー名/コンテキストルート名/login」を設定します。

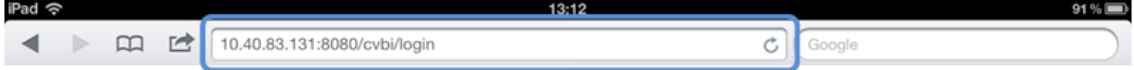

PC ブラウザでの起動時と同様にログイン画面が表示されます。

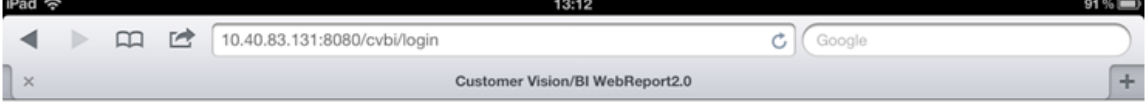

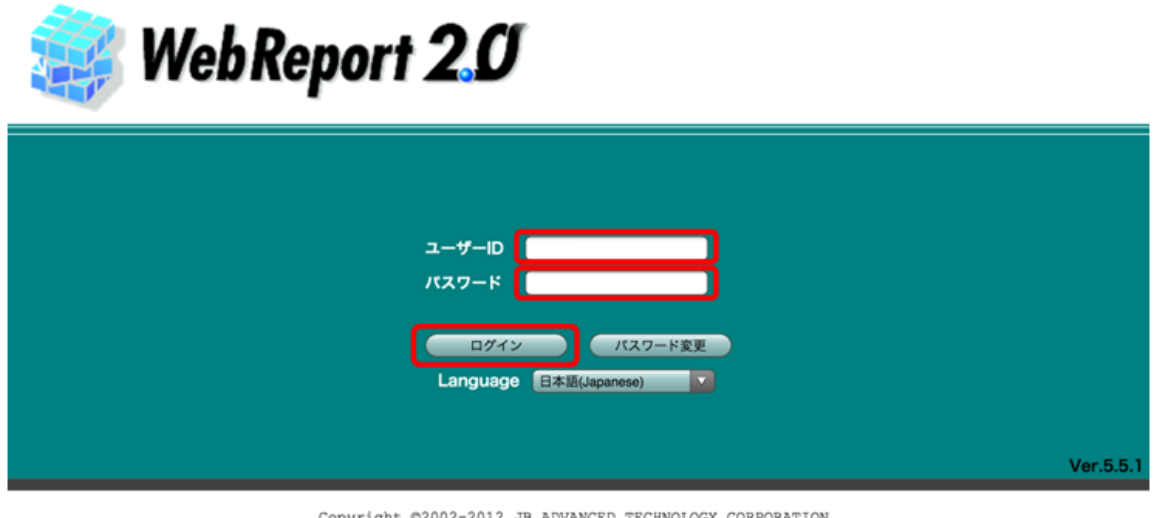

 $\texttt{Copyright@2002-2012 JB ADVANCED TECHNOLOGY CORPORTION.} \vspace{-0.1cm} \label{eq:ex1}$ 

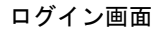

ユーザーID とパスワードの入力域をタップ(画面を指で触れて離す操作)し、それぞれの値を設定して [ログイン]ボタンをタップすると、Web 照会画面が表示されます。

## <span id="page-4-0"></span>**1.2** 操作方法

基本的な動きは PC ブラウザと変わりませんが、iPad ではクリックの代わりにタップを使います。また、 「照会メニュー」、「サブメニュー」、「照会結果一覧」のスクロールはフリック操作(指で払う操作)で行 います。

| Pad $\approx$  |               |                                                                                                    |                          | 14:15                                      |                                               |                |         |                  | 93%                      |        |
|----------------|---------------|----------------------------------------------------------------------------------------------------|--------------------------|--------------------------------------------|-----------------------------------------------|----------------|---------|------------------|--------------------------|--------|
| m<br>$\sim$    | $\rightarrow$ | 10.40.83.131:8080/cvbi/serv                                                                        |                          |                                            | $C$ $C$ Google                                |                |         |                  |                          |        |
| $\times$       |               |                                                                                                    |                          | Customer Vision/BI WebReport2.0            |                                               |                |         |                  |                          |        |
| ustomer ision  |               |                                                                                                    |                          |                                            |                                               | q              |         |                  | J1234 User 01 2012/06/20 |        |
| 工数管理表<br>基幹売上  | 顧客管理          | 経営企画                                                                                               | 売上分析                     |                                            |                                               |                |         |                  | 個人レポート                   |        |
| メニュー           | 表示胶定          |                                                                                                    |                          |                                            |                                               |                |         |                  |                          |        |
| ▶□売上分析         |               | $\circledR$ $\circledR$ $\circledR$ $\circledR$ $\circledR$ $\circledR$<br>表示件数: 25件(1~25件目/391件中) |                          |                                            |                                               |                |         |                  | その他の機能                   |        |
| ▼□売上集計         | 事業部●          | 年度● 年月●                                                                                            |                          | 品目小分類●                                     | 品目 小分類目標粗利率 ● 売上数量 ● 定価金額 ● 備引金額 ● 売上金額 ● 売 ■ |                |         |                  |                          |        |
|                |               |                                                                                                    |                          | 01 北海道 2010年 2010年08月 3303 運用サービス·サポート-PSW | 20                                            | $\circ$        | 879000  | 165000           | 714000                   |        |
| 面売上実績          |               |                                                                                                    |                          | 01 北海道 2010年 2010年08月 2101 基本ソフト(OEM)      | 14                                            | 3              | 286956  | 14000            | 272956                   |        |
| 區売上実績 (クロス)    |               |                                                                                                    |                          | 01 北海道 2010年 2010年08月 2309 SPOT(他社)        | 14                                            | 5              | 174600  | 6000             | 168600                   |        |
| 【品売上実績 (クロス参照) |               |                                                                                                    |                          | 01 北海道 2010年 2010年08月 2302 業務ソフト(他社)       | 14                                            | 90             | 2207690 | 103000           | 2104690                  |        |
| 面店舗別売上実績       | 01 北海道 2010年  |                                                                                                    |                          | 2010年08月 2102 業務ソフト(OEM)                   | 14                                            | 1694           | 3374019 | 123000           | 3251019                  |        |
|                | 01 北海道 2010年  |                                                                                                    |                          | 2010年08月 2301 基本ソフト(他社)                    | 14                                            | 31             | 600752  | 29000            | 571752                   |        |
| □営業所別売上        |               |                                                                                                    | 01 北海道 2010年 2010年08月    | 1103 PC-CLI(OEM)                           | 14                                            | 462            |         | 17658040 3085000 | 14573040                 |        |
|                |               |                                                                                                    |                          | 01 北海道 2010年 2010年08月 1105 PRT(OEM)        | 14                                            | $\overline{2}$ | 416800  | 12000            | 404800                   |        |
|                | 01 北海道 2010年  |                                                                                                    |                          | 2010年08月 1107 STORAGE(OEM)                 | 14                                            | $\mathbf{3}$   | 382664  | 5000             | 377664                   |        |
|                |               |                                                                                                    |                          | 01 北海道 2010年 2010年08月 1304 ネットワーク機器(他社)    | 14                                            | 4              | 57745   | 2000             | 55745                    |        |
|                | 01 北海道 2010年  |                                                                                                    |                          | 2010年08月 1308 SPOT(他社)                     | 14                                            | 153            | 999951  | 35000            | 964951                   | 照会結果一覧 |
|                | 01 北海道 2010年  |                                                                                                    |                          | 2010年08月 1104 UX(OEM)                      | 14                                            |                | 2554544 | 82000            | 2472544                  |        |
|                | 01 北海道 2010年  |                                                                                                    | 2010年08月                 | 1108 PC-SVR(OEM)                           | 14                                            | 232            | 3629807 | 362000           | 13267807                 |        |
|                |               |                                                                                                    |                          | 01 北海道 2010年 2010年08月 1109 その他(OEM)        | 14                                            | 60             | 543900  | 87000            | 456900                   |        |
|                |               |                                                                                                    |                          | 01 北海道 2010年 2010年08月 1302 I/O(他社)         | 14                                            | 4              | 708850  | 10000            | 698850                   |        |
|                | 01 北海道 2010年  |                                                                                                    |                          | 2010年08月 1303 無停電装置(他社)                    | 14                                            | 6              | 242900  | 11000            | 231900                   |        |
|                | 01 北海道 2010年  |                                                                                                    | 2010年08月                 | 1403 サプライ用品(商品)                            | 20                                            | 5              | 32500   | 1000             | 31500                    |        |
|                | 01 北海道        | 2010年                                                                                              | 2010年08月 4103 BPSS       |                                            | 15                                            | $\Omega$       | 2258114 | 337000           | 1921114                  |        |
|                | 01 北海道        |                                                                                                    | 2010年 2010年08月 4101 MA   |                                            | 15                                            | 0              | 287966  | 11000            | 276966                   |        |
|                | 02 東北         | 2010年                                                                                              |                          | 2010年08月 1403 サプライ用品(商品)                   | 20                                            | 5              | 6750    | $\circ$          | 6750                     |        |
|                | 02 東北         |                                                                                                    |                          | 2010年 2010年08月 1302 I/O(他社)                | 14                                            |                | 342000  | 17000            | 325000                   |        |
|                | 02 東北         |                                                                                                    | 2010年 2010年08月 4103 BPSS |                                            | 15                                            | $^{\circ}$     | 62640   | $\circ$          | 62640                    |        |

Web 照会画面

● スクロールがしづらい場合、スクロールしたい領域を二本指で触れてフリックするとスクロー ルしやすくなります。

## <span id="page-5-0"></span>**1.3** 機能制限

本製品の iPad でのご利用はレポート照会者のみを対象としており、レポート設計の機能はご利用になれ ません。

その他の iPad での機能制限は以下の通りです。

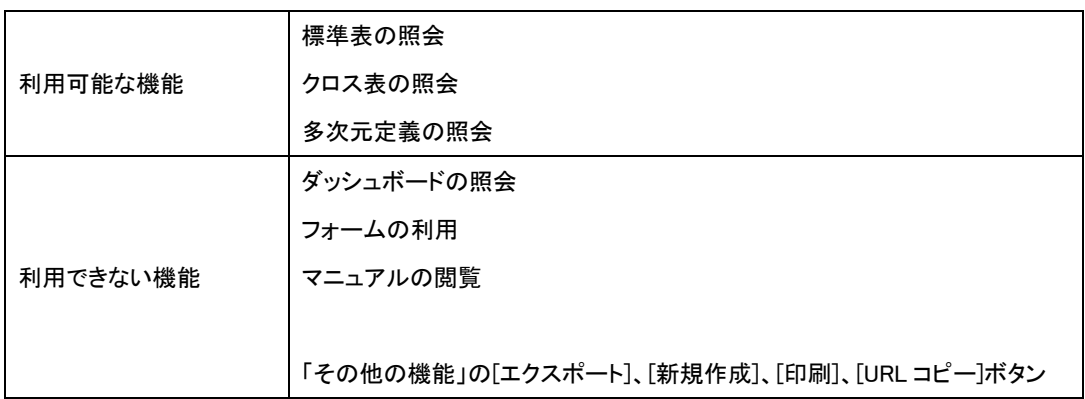

## <span id="page-6-0"></span>**2 Android** タブレットでのご利用

本製品の V5.5.3 以上では、Android の Chrome で一部機能をご利用いただくことができます。

### <span id="page-6-1"></span>**2.1 Chrome** のインストール

Android タブレットで本製品をご利用いただくには、Chrome がインストールされている必要があります。 お使いの端末に Chrome がインストールされていない場合、Google play よりご導入ください。

## <span id="page-6-2"></span>**2.2** ログイン

Chrome を起動し、URL に「http://サーバー名/コンテキストルート名/login」を設定します。

Customer Vision/Bl  $\times$  $\rightarrow$  C  $\circ$  10.40.83.131:8080/cvbi/login ☆ ↓ PC ブラウザでの起動時と同様にログイン画面が表示されます。

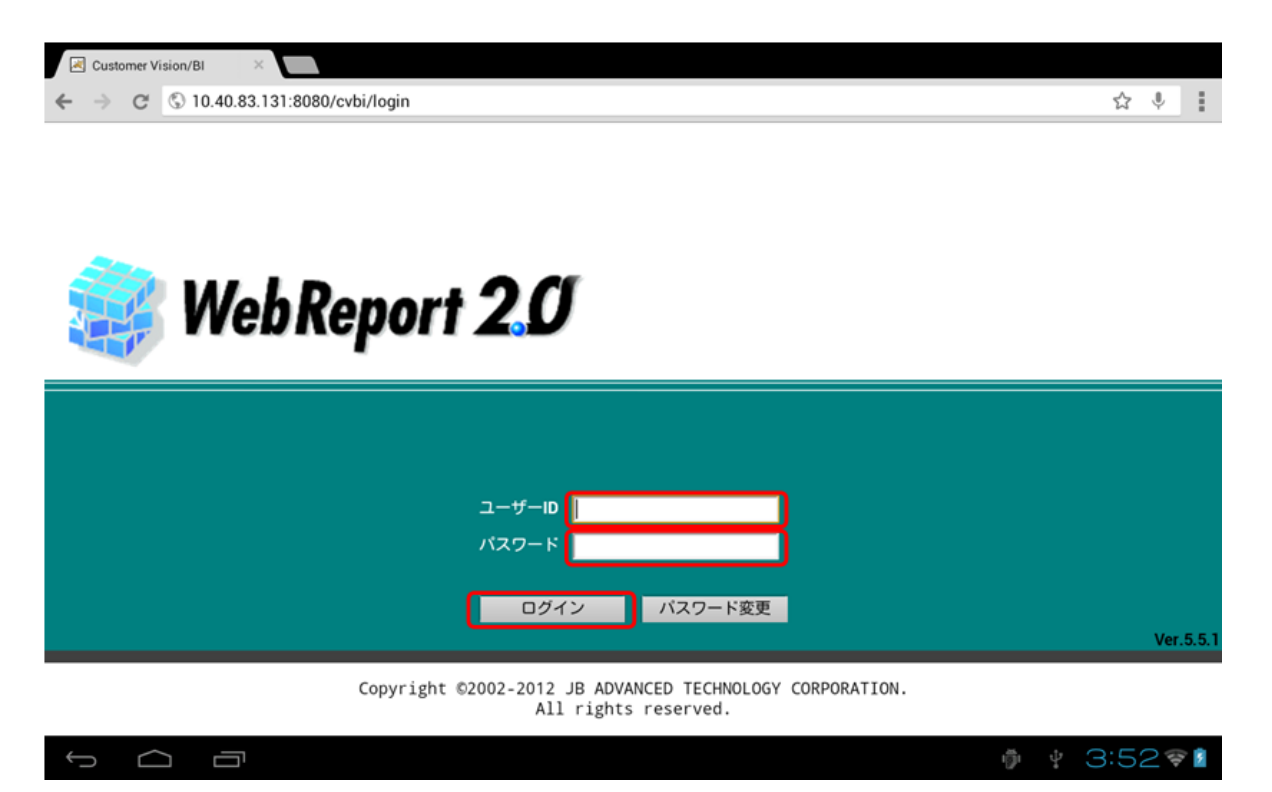

ログイン画面

ユーザーID とパスワードの入力域をタップ(画面を指で触れて離す操作)し、それぞれの値を設定して [ログイン]ボタンをタップすると、Web 照会画面が表示されます。

#### <span id="page-8-0"></span>**2.3** 操作方法

基本的な動きは PC ブラウザと変わりませんが、Android タブレットではクリックの代わりにタップを使 います。また、「照会メニュー」、「サブメニュー」、「照会結果一覧」のスクロールはフリック操作(指で払 う操作)で行います。

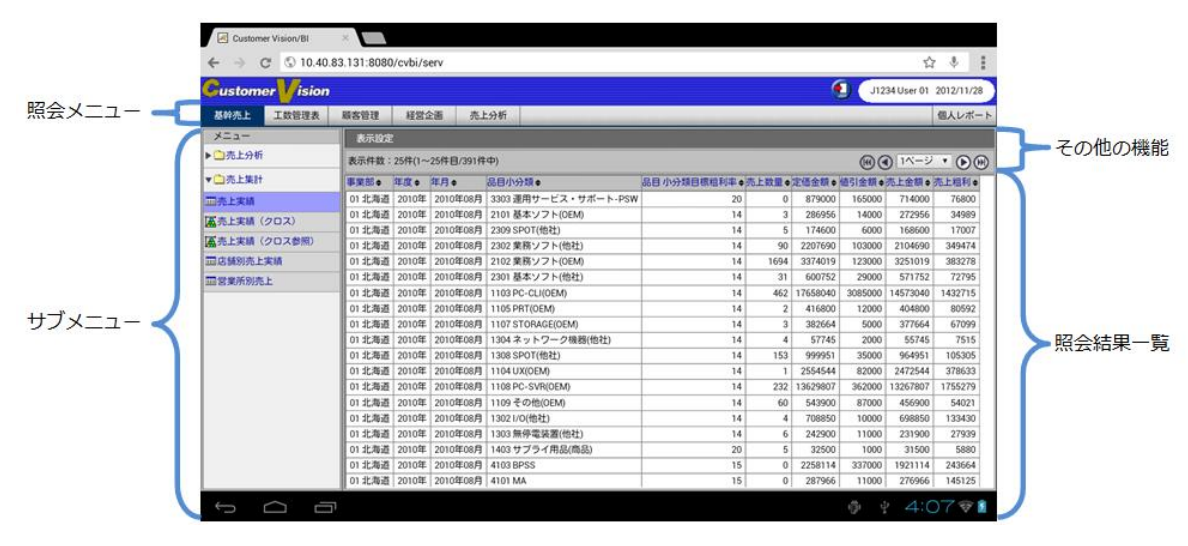

Web 照会画面

## <span id="page-9-0"></span>**2.4** 機能制限

本製品の Android タブレットでのご利用はレポート照会者のみを対象としており、レポート設計の機能 はご利用になれません。

その他の Android タブレットでの機能制限は以下の通りです。

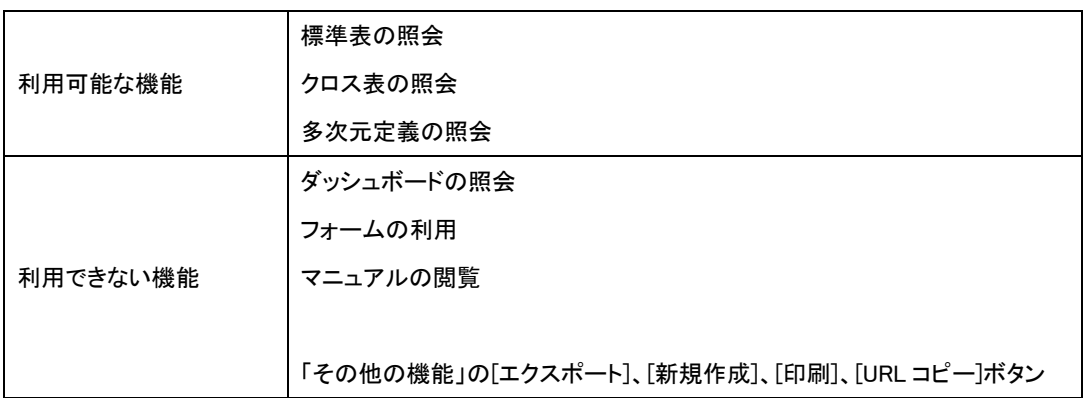

#### タブレット端末でのご利用について 2020 年 6 月 1 日 第 5 版発行

発行 JB アドバンスト・テクノロジー株式会社

お問い合わせ 弊社ホームページより、お問い合わせください。 https://www.jbat.co.jp/

本書は著作権上の保護を受けており、本書の全部あるいは一部に関して、JB アドバンス ト・テクノロジー株式会社からの文書による許諾を得ず、無断で複写、複製することは禁じら れています。また、本書はユーザーへ通知することなく変更される場合があります。

資料番号:CVWR037U-05